# **Γενετική Πληθυσμών και Εξέλιξη 1 <sup>η</sup> άσκηση**

# **Το γονιδίωμα και Βάσεις Δεδομένων**

1. Login

**Username:** mbgguest **Password:** mbg2015guest

2. Applications  $\rightarrow$  System Tools  $\rightarrow$  Terminal

*ΠΑΡΑΤΗΡΗΣΗ: Στην περίπτωση που υπάρχει συντόμευση του terminal στην επιφάνεια εργασίας, μπορείτε να χρησιμοποιήσετε αυτήν.*

3. Στο παράθυρο που θα ανοίξει, πληκτρολογούμε:

#### **firefox**

- 4. Πηγαίνετε στη βάση δεδομένων *ALFRED*: [http://alfred.med.yale.edu/a](http://alfred.med.yale.edu/)lfred/ALFREDpreview.asp
- 5. Επιλέξτε Search Loci Alphabetic order

(Εμφανίζονται οι γενετικοί τόποι που είναι καταχωρημένοι με αλφαβητική σειρά)

- 6. Από το αριστερό παράθυρο επιλέγουμε το επιθυμητό γράμμα, οπότε στο δεξί μέρος της οθόνης εμφανίζονται οι γενετικοί τόποι που αρχίζουν από το συγκεκριμένο γράμμα.
- 7. Επιλέξτε το γράμμα B.
- 8. Επιλέξτε το BRCA1. Εμφανίζεται η σελίδα LOCUS INFORMATION (Εικόνα 1).

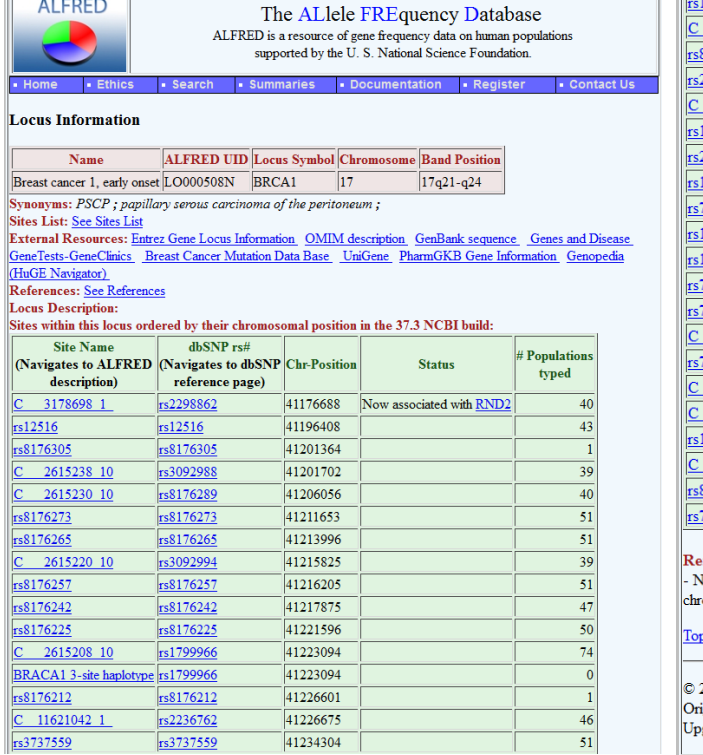

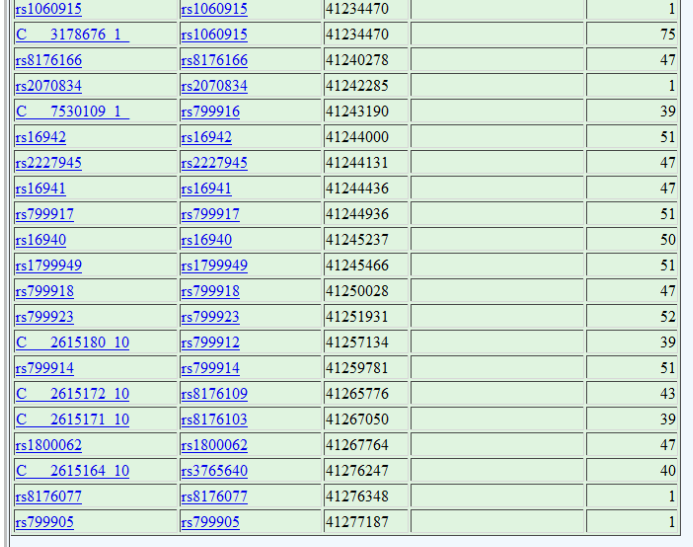

#### ferences:

Varod SA, Feunteun J, Lynch HT, Watson P, Conway T, Lynch J, Lenoir GM. "Familial breast-ovarian cancer locus on omosome 17q12-q23 ". Lancet. 338:82-3. (1991) Online citation.

2016 Kenneth K Kidd, Yale University. All rights reserved. The full Copyright Notification is also available iginally prototyped by Michael Osier with the aid of Kei Cheung grades and maintenance since 2002 by Haseena Rajeevan

**Εικόνα 1.** Locus Information

9. Σε ποιο χρωμόσωμα και ποια χρωμοσωμική περιοχή βρίσκεται το BRCA1;

.......................................................................................................................................................................

10. Ο πίνακας δείχνει τα SNPs για τα οποία υπάρχουν καταχωρημένα δεδομένα.

### 11. Τι είναι τα SNPs;

........................................................................................................................................................................ ........................................................................................................................................................................ ........................................................................................................................................................................ ........................................................................................................................................................................

- 12. Η δεύτερη στήλη στον πίνακα αναφέρεται στον παγκόσμιο κωδικό του SNP, που του δόθηκε κατά την καταχώρησή του στη βάση δεδομένων dbSNP. Κάθε ερευνητής που ανακαλύπτει ένα SNP, υποβάλλει τη θέση του SNP σε αυτήν τη βάση δεδομένων, έτσι ώστε να μοιραστεί την πληροφορία με ολόκληρη την επιστημονική κοινότητα. Ο κωδικός **«rs»** συνοδευόμενος από ένα νούμερο, είναι το παγκόσμιο όνομα του κάθε SNP.
- 13. Η τρίτη στήλη του πίνακα αναφέρει τη χρωμοσωμική θέση του SNP σε ζεύγη βάσεων (base pairs bp)
- 14. Πόσα SNPs έχουν καταχωρηθεί στον ALFRED μέσα και γύρω από το γονίδιο BRCA1; ………….
- 15. Επιλέξτε το C\_\_\_2615238\_10. Εμφανίζεται η σελίδα polymorphism information (Εικόνα 2).

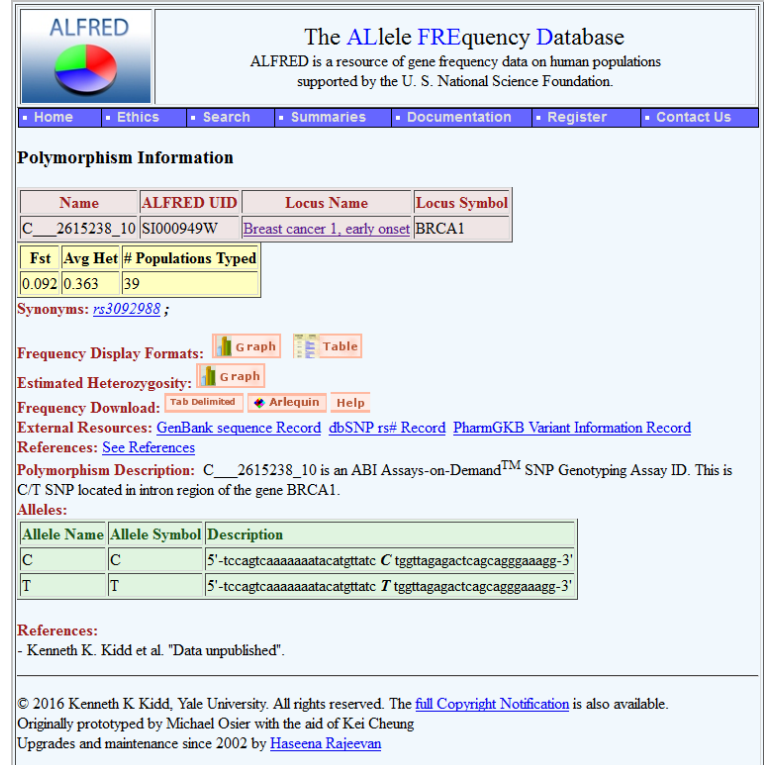

**Εικόνα 2.** Polymorphism Information

#### 16. Στο *Frequency Display Format* επιλέξτε *GRAPH*

17. Παρουσιάζεται γραφική παράσταση με τις συχνότητες των αλληλομόρφων του SNP σε διαφορετικούς πληθυσμούς από διαφορετικές γεωγραφικές περιοχές (Εικόνα 3).

| <b>ALFRED</b>    |                                                                      | The ALlele FREquency Database                                                               |              |                                                                                                    |
|------------------|----------------------------------------------------------------------|---------------------------------------------------------------------------------------------|--------------|----------------------------------------------------------------------------------------------------|
|                  |                                                                      | ALFRED is a resource of gene frequency data on human populations                            | Asia         | Khantv(SA000488U, 100, 8/8/2003)                                                                                |
|                  |                                                                      | supported by the U.S. National Science Foundation.                                          | Asia         | Komi-Zyrian(SA000489V, 94, 8/8/2003) +                                                                          |
| Home             | · Search<br><b>Summaries</b><br>Ethics                               | <b>Contact Us</b><br>- Documentation<br>· Register                                          | Asia         | Mongolian(SA004035M, 142, 2/29/2012)                                                                            |
|                  |                                                                      |                                                                                             | Asia         | Tsaatan(SA004036N, 102, 2/29/2012)                                                                              |
|                  |                                                                      | Graphical display of Allele Frequencies for C 2615238 10 Locus Breast cancer 1, early onset | EastAsia     | Ami(SA000002C, 80, 8/8/2003) $\pm$                                                                              |
|                  |                                                                      | Help Click for Histogram Help                                                               | EastAsia     | Atayal(SA000021D, 84, 8/8/2003)                                                                                 |
|                  | Æ.                                                                   | Additional Info Icon                                                                        | EastAsia     | $\text{Han}(SA000001B, 98, 8/8/2003) \pm$                                                                       |
|                  |                                                                      | <b>Alleles Legend</b>                                                                       | EastAsia     | Han(SA000009J, 108, 8/8/2003) +                                                                                 |
|                  | <b>T</b>                                                             | Residuals                                                                                   | EastAsia     | Japanese(SA000010B, 92, 8/8/2003) +                                                                             |
| Geographic       | <b>Population (SampleUID, Typed Sample</b>                           |                                                                                             | EastAsia     | Cambodians, Khmer(SA000022E, 50,<br>$8/8/2003$ ) $+$                                                            |
| region           | Size(2N), entry date) Add Info                                       |                                                                                             | EastAsia     | Hakka(SA000003D, 80, 8/8/2003)                                                                                  |
| Africa           | Biaka(SA000005F, 136, 8/8/2003)<br>Hausa(SA000100B, 78, 8/8/2003) +  |                                                                                             | Oceania      | Melanesian, Nasioi(SA000012D, 46.<br>$8/8/2003$ ) $+$                                                           |
| Africa<br>Africa | Ibo(SA000099S, 96, 8/8/2003)                                         |                                                                                             | Oceania      | Micronesians(SA000063J, 70, 8/8/2003) +                                                                         |
| Africa           |                                                                      |                                                                                             | Siberia      | Yakut(SA000011C, 102, 8/8/2003) +                                                                               |
| Africa           | Mbuti(SA000006G, 78, 8/8/2003) +<br>Yoruba(SA000036J, 156, 8/8/2003) |                                                                                             | NorthAmerica | Cheyenne(SA000023F, 106, 8/8/2003)                                                                              |
|                  |                                                                      |                                                                                             |              | Pima, Arizona(SA000025H, 102, 8/8/2003)                                                                         |
| Africa           | Chagga(SA000487T, 90, 8/8/2003)                                      |                                                                                             | NorthAmerica |                                                                                                    |
| Africa           | Jews, Ethiopian(SA000015G, 60, 8/8/2003)                             |                                                                                             | NorthAmerica | Pima, Mexico(SA000026I, 106, 8/8/2003)                                                                          |
| Africa           | African Americans(SA000101C, 182,<br>$8/8/2003$ ) $+$                |                                                                                             | NorthAmerica | Maya, Yucatan(SA000013E, 96, 8/8/2003)                                                                          |
| Asia             | Druze(SA000047L, 146, 8/8/2003) +                                    |                                                                                             | SouthAmerica | Karitiana(SA000028K, 108, 8/8/2003) +                                                                           |
| Asia             | Jews, Yemenite(SA000016H, 84, 8/8/2003)                              |                                                                                             | SouthAmerica | Surui(SA000014F, 90, 8/8/2003)                                                                                  |
|                  |                                                                      |                                                                                             | SouthAmerica | Ticuna(SA000027J, 128, 8/8/2003) +                                                                              |
| Europe           | Samaritans(SA000098R, 80, 8/8/2003) +                                |                                                                                             |              | <b>Alleles</b>                                                                                                  |
| Europe           | Adygei(SA000017I, 108, 8/8/2003)                                     |                                                                                             |              |                                                                                                    |
| Europe           | Chuvash(SA000491O, 82, 8/8/2003) +                                   |                                                                                             |              |                                                                                                    |
| Europe           | Danes(SA000007H, 102, 8/8/2003)                                      |                                                                                             |              |                                                                                                    |
| Europe           | Europeans, Mixed(SA000020C, 182,<br>$8/8/2003$ ) $\pm$               |                                                                                             |              | Residuals                                                                                                    |
| Europe           | Finns(SA000018J, 62, 8/8/2003) +                                     |                                                                                             |              | © 2016 Kenneth K Kidd, Yale University. All rights reserved. The full Copyright Notification is also available. |
| Europe           | Irish(SA000057M, 222, 8/8/2003) +                                    |                                                                                             |              | Originally prototyped by Michael Osier with the aid of Kei Cheung                                               |
| Europe           | Jews, Ashkenazi(SA000490N, 158.<br>$8/8/2003$ ) $+$                  |                                                                                             |              | Upgrades and maintenance since 2002 by Haseena Rajeevan                                                         |
| Europe           | Russians(SA000019K, 92, 8/8/2003)                                    |                                                                                             |              |                                                                                                    |

**Εικόνα 3.** Graphical display of Allele Frequencies for C\_\_\_2615238\_10

- 18. Ποια αλληλόμορφα έχει αυτό το SNP; ……………………………..
- 19. Πόσες γεωγραφικές περιοχές παρουσιάζονται; ..................................
- 20. Επιλέγοντας το όνομα του κάθε πληθυσμού, εμφανίζεται η περιγραφή του.
- 21. Ποιοι από τους αφρικανικούς πληθυσμούς είναι Πυγμαίοι;

........................................................................................................................................................................ ………………………………………………………………………………………………………………

22. Που ζουν οι σημερινοί Ινδιάνοι Cheyenne;

........................................................................................................................................................................ ………………………………………………………………………………………………………………

- 23. Επιστρέψτε στο GRAPH των συχνοτήτων των αλληλομόρφων του SNP.
- 24. Επιστρέψτε στη σελίδα **polymorphism information**. Επιλέξτε *Frequency Display Format* **Table.**
- 25. Εμφανίζεται πίνακας με τις συχνότητες του SNP σε κάθε πληθυσμό (Εικόνα 4).

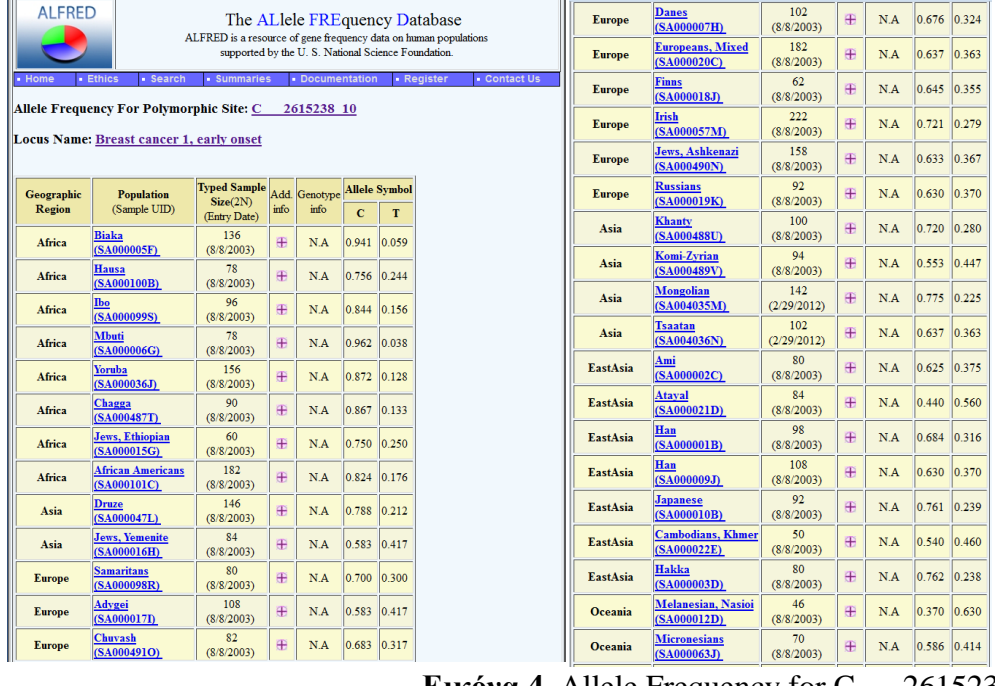

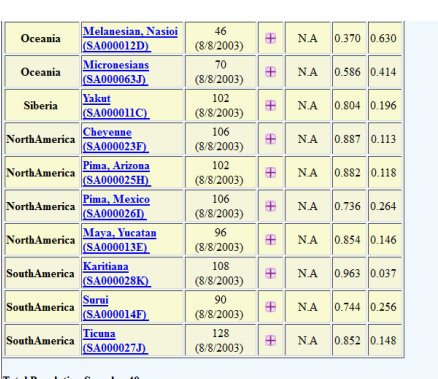

Lotal Populatio<br>Total Alleles<mark>:</mark> 2

0 2016 Kenneth K Kidd, Yale University. All rights reserved. The <u>full Copyright Notific</u><br>briginally prototyped by Michael Osier with the aid of Kei Cheung<br>pgrades and maintenance since 2002 by <u>Haseena Rajeevan</u>

Eικόνα 4. Allele Frequency for C\_\_2615238\_10

- 26. Είναι ίδιες οι συχνότητες των αλληλομόρφων σε όλους τους πληθυσμούς; .........................
- 27. Ποιο αλληλόμορφο είναι πιο συχνό στους περισσότερους πληθυσμούς; ..............................
- 28. Βρείτε το μέσο όρο της συχνότητας του αλληλομόρφου C σε κάθε ήπειρο.
- 29. Σε ποια ήπειρο έχει τη μεγαλύτερη συχνότητα και σε ποια τη μικρότερη;

30. Υπάρχει κάποιος πληθυσμός όπου το C είναι το πιο σπάνιο από τα δύο αλληλόμορφα;

31. Εξηγήστε γιατί οι συχνότητες των αλληλομόρφων διαφέρουν από πληθυσμό σε πληθυσμό.

## 32. Επιστρέψτε στη σελίδα *polymorphism information*. Επιλέξτε GRAPH για το *Estimated* Heterozygosity.

33. Αναφέρεται η ετεροζυγωτία του κάθε πληθυσμού (Εικόνα 5).

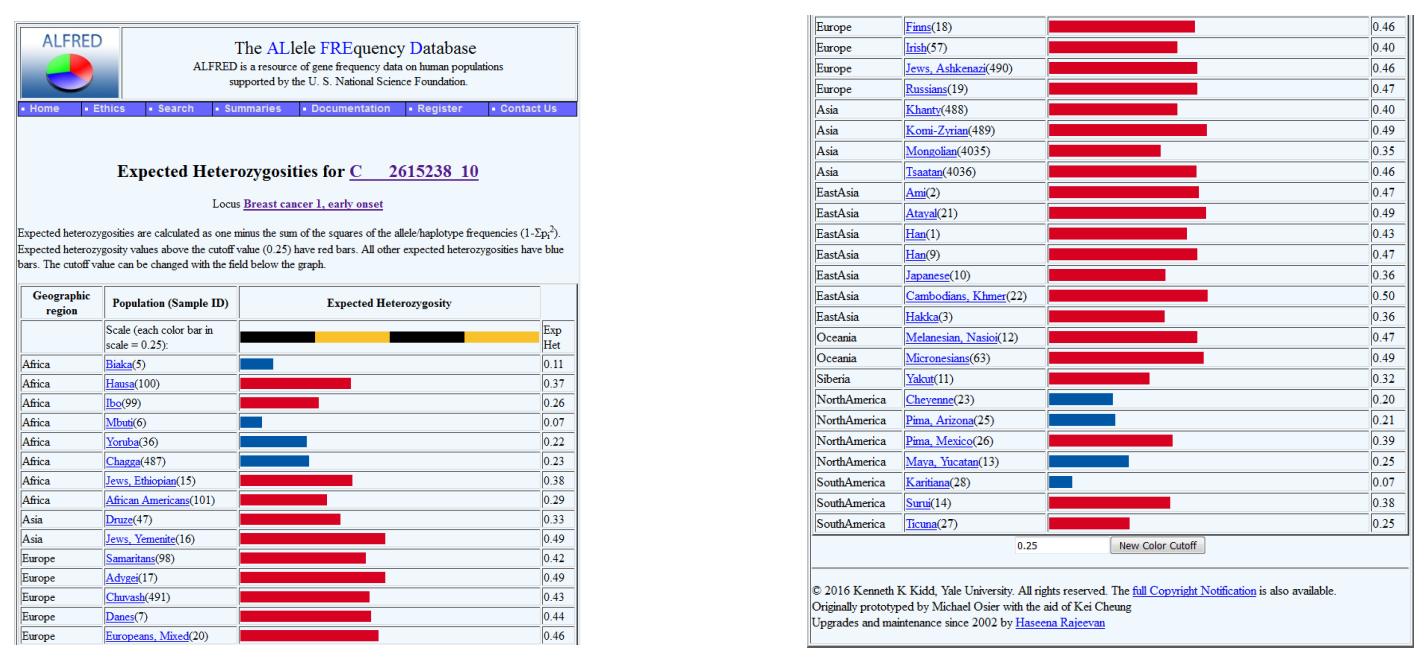

Eικόνα 5. Expected Heterozygosoties for C\_\_2615238\_10

34. Τι είναι ετεροζυγωτία;

35. Πώς υπολογίζεται η ετεροζυγωτία σε έναν πληθυσμό για τον οποίο ισχύει η ισορροπία Hardy-Weinberg και για ένα γενετικό τόπο με δύο αλληλόμορφα;

36. Σε ποιους πληθυσμούς το συγκεκριμένο SNP είναι το λιγότερο πολυμορφικό;

37. Επιστρέψτε στη σελίδα LOCUS INFORMATION για το BRCA1.

38. Επιλέξτε το rs3092988

39. Μεταφέρεστε στη σελίδα **dbSNP** (βάση δεδομένων του NCBI) (Εικόνα 6).

|                                                                                              | National Library of Medicine<br>National Center for Biotechnology Information        |                                                                                                    |                    |                     |                                           |                                                                                                    | Log in                                             |
|----------------------------------------------------------------------------------------------|--------------------------------------------------------------------------------------|----------------------------------------------------------------------------------------------------|--------------------|---------------------|-------------------------------------------|----------------------------------------------------------------------------------------------------|----------------------------------------------------|
|                                                                                              | dbSNP Short Genetic Veriations                                                       |                                                                                                    |                    |                     |                                           | Search for terms<br>Examples: ra263, ERCA1 and more                                                                                                    | <b>Search</b><br>Advanced search                   |
| G                                                                                            | Welcome to the Reference SNP (rs) Report<br>changes. HGVS names are in the HGVS tab. |                                                                                                    |                    |                     |                                           | All alleles are reported in the Forward orientation. Click on the Variant Details tab for details on Genomic Placement, Gene, and Amino Acid                                                        |                                                    |
| Reference SNP (rs) Report                                                                    |                                                                                      |                                                                                                    |                    |                     |                                           | & Download                                                                                                    | $\rightarrow$<br>$\sim$                            |
| rs3092988                                                                                    |                                                                                      |                                                                                                    |                    |                     |                                           |                                                                                                    | <b>Current Build 155</b><br>Released April 9, 2021 |
| Organism                                                                                     | Homo sapiens                                                                         |                                                                                                    |                    |                     | Clinical Significance Reported in ClinVar |                                                                                                    |                                                    |
| Position                                                                                     |                                                                                      | chr17:43049685 (GRCh38.p13) @                                                                                      |                    |                     | Gene : Consequence BRCA1 : Intron Variant |                                                                                                    |                                                    |
| <b>Alleles</b>                                                                               | C>T                                                                                  |                                                                                                    |                    | <b>Publications</b> | 1 citation                                |                                                                                                    |                                                    |
| <b>Variation Type</b>                                                                        | SNV Single Nucleotide Variation                                                      |                                                                                                    |                    | <b>Genomic View</b> | See is on genome                          |                                                                                                    |                                                    |
| Frequency                                                                                    |                                                                                      | T=0.272708 (72183/264690, TOPMED)<br>T=0.285678 (39972/139920, GnomAD)<br>T=0.30323 (5728/18890, ALFA) (+ 15 more) |                    |                     |                                           |                                                                                                    |                                                    |
| Frequency                                                                                    | Verient<br>Details                                                                   | Clinical<br>Significance                                                                                           | <b>HGWS</b>        | Submissions         | History                                   | Publications                                                                                                    | Flanks                                             |
| <b>ALFA Allele Frequency</b><br>use.<br><b>Release Version: 20201027095038</b><br>Population |                                                                                      | Group                                                                                                    | <b>Sample Size</b> |                     | <b>Ref Allele</b>                         | The ALFA project provide aggregate allele frequency from dbGaP. More information is available on the project page including descriptions, data access, and terms of<br>Search:<br><b>Alt Allele</b> |                                                    |
| Total                                                                                        |                                                                                      | Global                                                                                                    |                    | 18890               | C=0.69677                                 | $T = 0.30323$                                                                                                    |                                                    |
| European                                                                                     |                                                                                      | Sub                                                                                                    |                    | 14286               | C=0.67087                                 | $T = 0.32913$                                                                                                    |                                                    |
| African                                                                                      |                                                                                      | Sub                                                                                                    |                    | 2946                | $C = 0.8143$                              | $T = 0.1857$                                                                                                    |                                                    |
| African Others                                                                               |                                                                                      | Sub                                                                                                    |                    | 114                 | $C = 0.833$                               | $T = 0.167$                                                                                                    |                                                    |
| African American                                                                             |                                                                                      | Sub                                                                                                    |                    | 2832                | $C = 0.8136$                              | $T = 0.1864$                                                                                                    |                                                    |

**Εικόνα 6.** dbSNP rs3092988

112

 $C = 0.607$ 

 $T = 0.393$ 

Από το Genomic View δεξιά, επιλέξτε **See rs on genome** και στη συνέχεια **See rs 3092988 in Variation** 

#### **Viewer.**

Asian

Sub

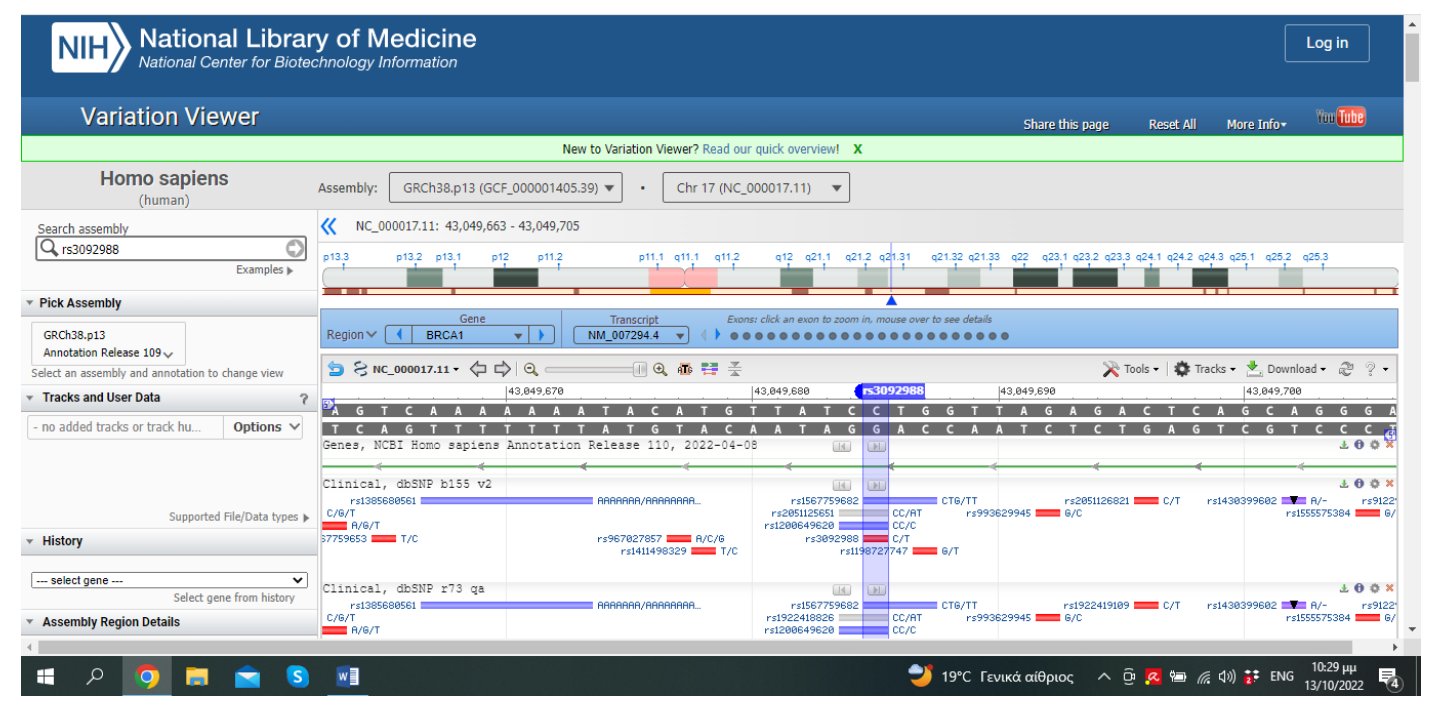

**Εικόνα 7.** Variation Viewer

Στον πίνακα που εμφανίζεται μπορείτε να περιηγηθείτε στο γονίδιο και στα εξόνια που υπάρχουν σε αυτό, να δείτε την αλληλουχία του, καθώς και τους πολυμορφισμούς που υπάρχουν σε αυτό. Επίσης, μπορείτε να μετακινηθείτε στα διπλανά γονίδια, να κάνετε zoom in/out ή να μετακινηθείτε δεξιά & αριστερά. Σύρετε τον κέρσορα πάνω στο SNP και επιλέξτε **Reveal in Sequence View**. Εμφανίζεται η αλληλουχία του γονιδίου και η θέση του πολυμορφισμού. Με ροζ / λευκό χρώμα σημειώνονται τα κωδικόνια που μεταφράζονται μαζί με τα αντίστοιχα αμινοξέα.

Επιλέξτε **Region > Go to gene only.** Στο κάτω μέρος της σελίδας καταγράφονται οι πολυμορφισμοί. Μπορείτε να δείτε ποιοι προκαλούν παθογένεια, από την περιοχή **Variation Data.**

40. Τι είναι η μελέτη HapMap (HapMap project) (Ιστοσελίδα https://www.genome.gov/11511175/);

........................................................................................................................................................................ ........................................................................................................................................................................ ........................................................................................................................................................................ ........................................................................................................................................................................ .......................................................................................................................................................................

41. Πόσους πληθυσμούς μελετάει και ποιους; Πόσες φάσεις της μελέτης υπάρχουν?

........................................................................................................................................................................ ........................................................................................................................................................................ ........................................................................................................................................................................ …………………………………………………………………………………………………………….... .......................................................................................................................................................................

42. Πληκτρολογήστε τη διεύθυνση genome.gov/27528684/1000-genomes-project.

43. Τι είναι το 1000 genome project (συντομογραφία: 1KGP); ……………………………………………………………………………………………………………… ……………………………………………………………………………………………………………… ……………………………………………………………………………………………………………… ……………………………………………………………………………………………………………… ……………………………………………………………………………………………………………… ……………………………………………………………………………………………………………… 44. Μεταβείτε στην κεντρική σελίδα του NCBI (National Center for Biotechnology Information) (ncbi.nlm.nih.gov).

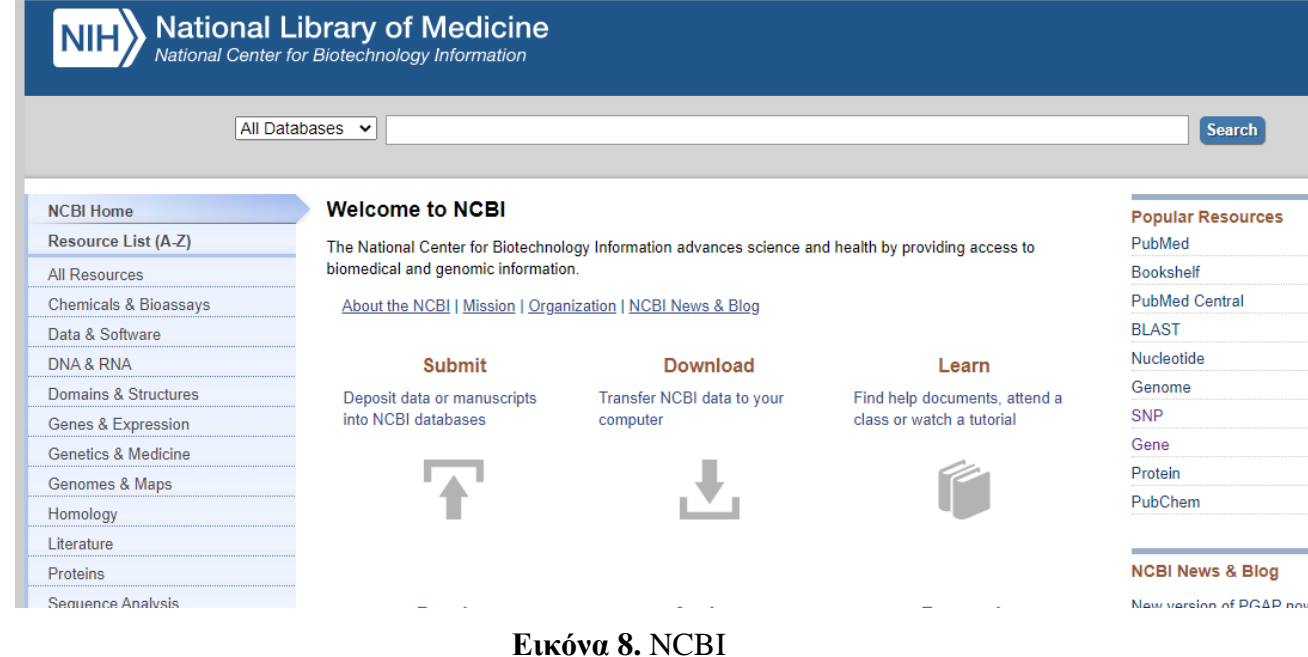

- 45. Από την ενότητα Gene, επιλέξτε BRCA1.
- 46. Βρίσκεστε στη βάση Gene του NCBI. Εδώ υπάρχει και μια περίληψη της λειτουργίας του γονιδίου.
- 47. Το BRCA1 είναι ογκογονίδιο;

……………………………………………………………………………………………………………… ………………………………………………………………………………………………………………

48. Μεταλλάξεις σε αυτό το γονίδιο για ποιο ποσοστό των περιπτώσεων οικογενούς καρκίνου του μαστού ευθύνονται;

........................................................................................................................................................................

- 49. Στο σχήμα φαίνονται τα ιντρόνια και τα εξόνια (κουτιά, κάθετες γραμμές) για τις διάφορες ισομορφές του γονιδίου.
- 50. Παρατηρήστε τα links και τις πληροφορίες.
- 51. Επιλέξτε την ενότητα SNP: GeneView. Στη σελίδα που θα εμφανιστεί είναι επιλεγμένο το cSNPs, ώστε να δείτε τα coding SNPs του γονιδίου (Εικόνα 9).

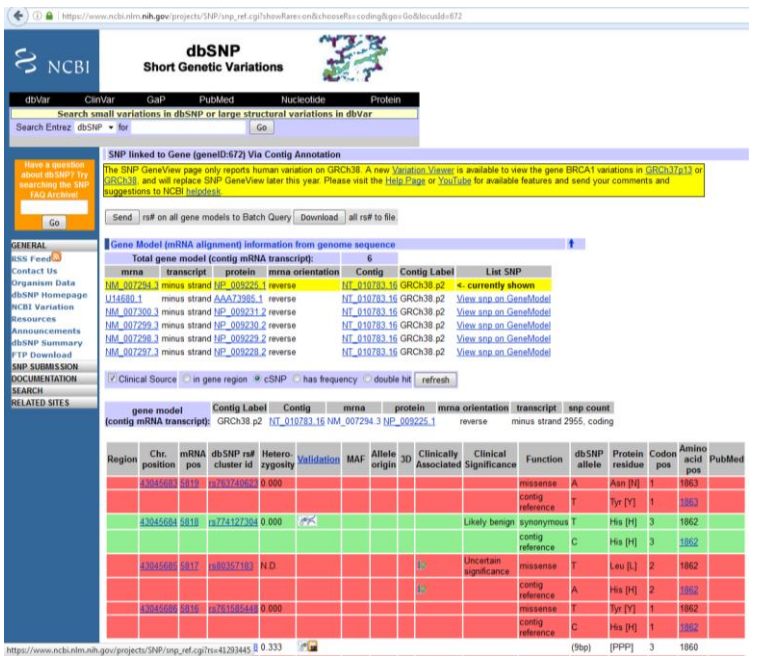

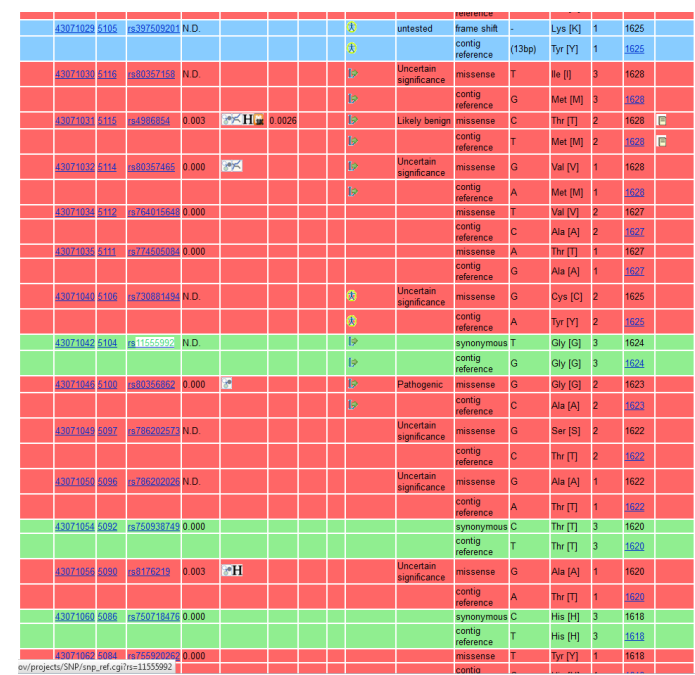

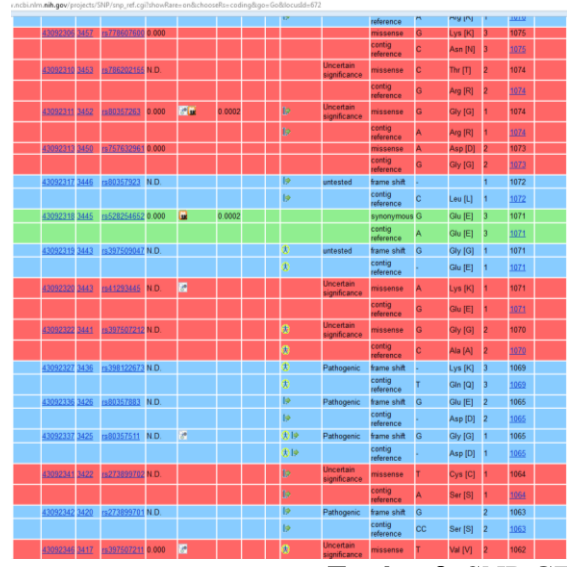

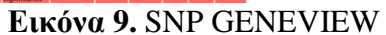

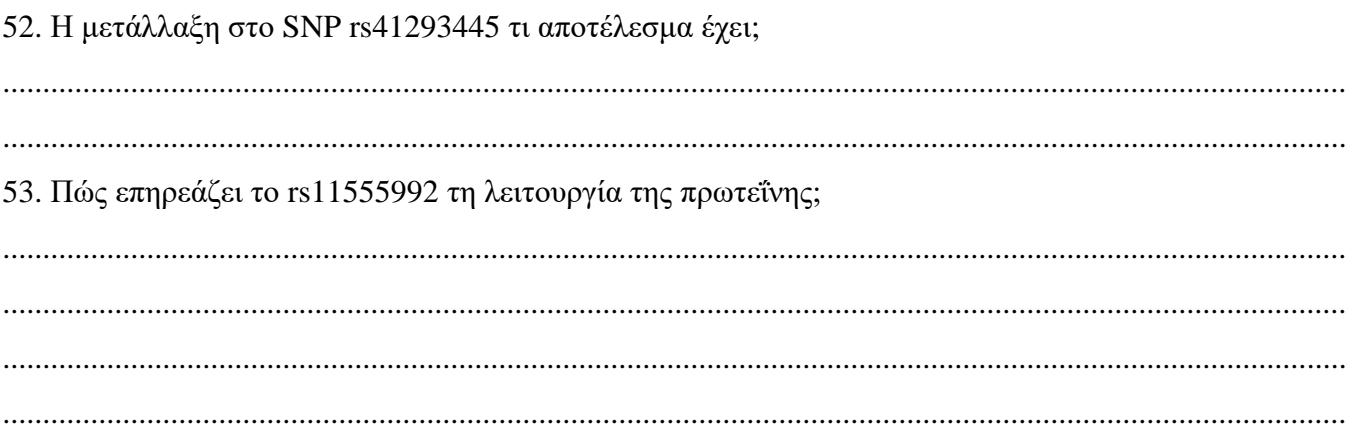

54. Πληκτρολογήστε σε νέα καρτέλα: [https://www.ncbi.nlm.nih.gov/gene?cmd=Retrieve&dopt=Graphics&list\\_uids=672.](https://www.ncbi.nlm.nih.gov/gene?cmd=Retrieve&dopt=Graphics&list_uids=672) Στη μπάρα που

εμφανίζεται στα δεξιά της ιστοσελίδας, επιλέξτε OMIM.

*ΠΑΡΑΤΗΡΗΣΗ 1:* Εναλλακτικά, μπορείτε να ανοίξετε καινούρια καρτέλα στο Firefox (CTRL+) και να πληκτρολογήστε [http://omim.org](http://omim.org/)

*ΠΑΡΑΤΗΡΗΣΗ 2:* Ένας ακόμα τρόπος πρόσβασης στην ιστοσελίδα OMIM είναι από τη διεύθυνση: [https://alfred.med.yale.edu/alfred/recordinfo.asp?condition=loci.locus\\_uid=%27LO000508N](https://alfred.med.yale.edu/alfred/recordinfo.asp?condition=loci.locus_uid=%27LO000508N) όπου μπορείτε να επιλέξετε ΟΜΙΜ description, οπότε θα μεταφερθείτε στη βάση του NCBI Online Mendelian Inheritance in Man.

55. Μεταφέρεστε στη βάση του NCBI Online Mendelian Inheritance in Man. Εδώ καταχωρούνται συνοπτικά όλα τα αποτελέσματα που δημοσιεύονται για κάθε γονίδιο σε οποιοδήποτε επιστημονικό περιοδικό. Η βάση ανανεώνεται κάθε φορά που υπάρχει μια καινούρια σημαντική δημοσίευση. Μπορείτε να ψάξετε για οποιοδήποτε γονίδιο θέλετε. Εδώ επιλέξτε \*113705 για να μεταβείτε στη σελίδα του BRCA1.

56. Ποια είναι η λειτουργία του BRCA1;

........................................................................................................................................................................ ........................................................................................................................................................................ ........................................................................................................................................................................ ........................................................................................................................................................................

- 57. Πληκτρολογήστε σε νέα καρτέλα: [https://www.ncbi.nlm.nih.gov/gene?cmd=Retrieve&dopt=Graphics&list\\_uids=672.](https://www.ncbi.nlm.nih.gov/gene?cmd=Retrieve&dopt=Graphics&list_uids=672) Στην μπάρα που εμφανίζεται στα δεξιά της ιστοσελίδας, επιλέξτε GTR (Genetic Testing Registry).
- 58. Βρίσκεστε σε μια πολύ χρήσιμη βάση δεδομένων αν σας ενδιαφέρει η κλινική γενετική. Εδώ αποθηκεύονται πληροφορίες για διάφορα γενετικά τεστ που είναι διαθέσιμα στις ΗΠΑ, θα βρείτε πολύ ενδιαφέρουσες ανασκοπήσεις της γενετικής βάσης διαφόρων ασθενειών, οι οποίες έχουν γραφτεί από ειδικούς για κάθε ασθένεια.
- 59. Στη συνέχεια πατήστε στο GTR: GENETIC TESTING REGISTRY (Εικόνα 10α). Στη δική μας περίπτωση επιλέξτε GeneReviews και κάνετε αναζήτηση για το BRCA1 και BRCA2 (Εικόνα 10β).

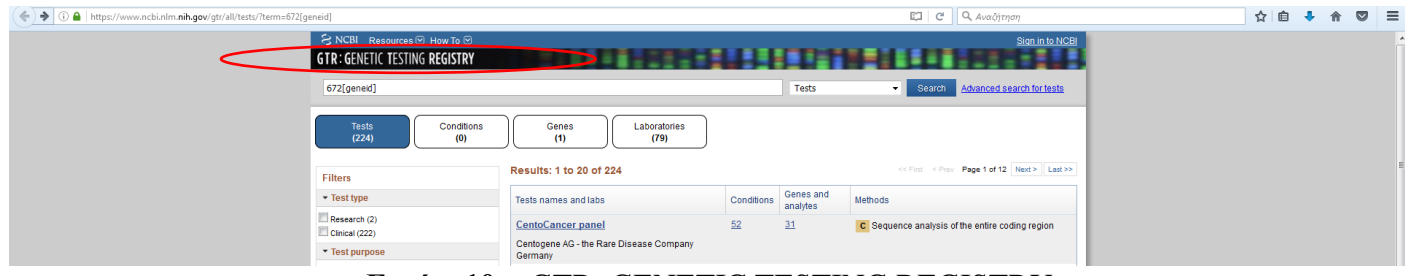

Eικόνα10α. GTR: GENETIC TESTING REGISTRY

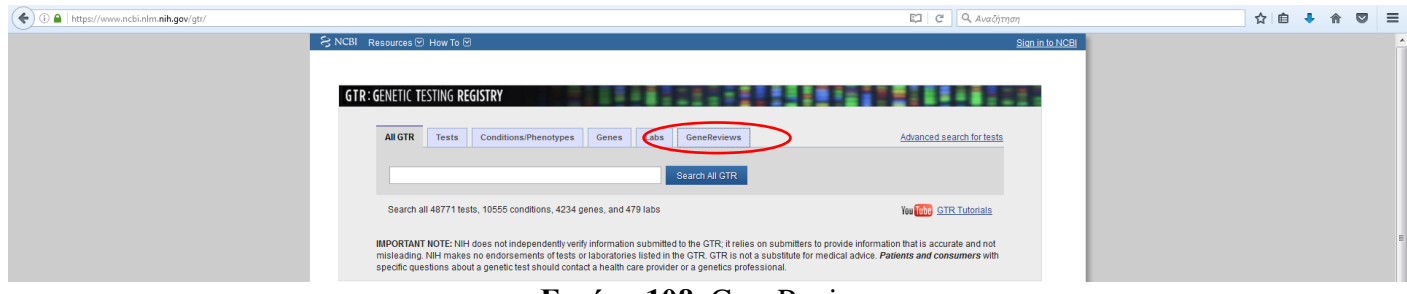

Eικόνα 10β. GeneReview

60. Σε ποιους απευθύνεται ο γενετικός έλεγχος για τα BRCA1 και BRCA2;

61. Αναφέρετε τρία σύνδρομα που συνοδεύονται από αυξημένο κίνδυνο εμφάνισης καρκίνου του μαστού χωρίς την ύπαρξη μεταλλάξεων στα BRCA1 και BRCA2.

62. Πώς εμπλέκεται το BRCA1 και το BRCA2 στον καρκίνο του μαστού στον πληθυσμό των Εβραίων Ασκενάζι; Που οφείλεται αυτή η ιδιαιτερότητα;

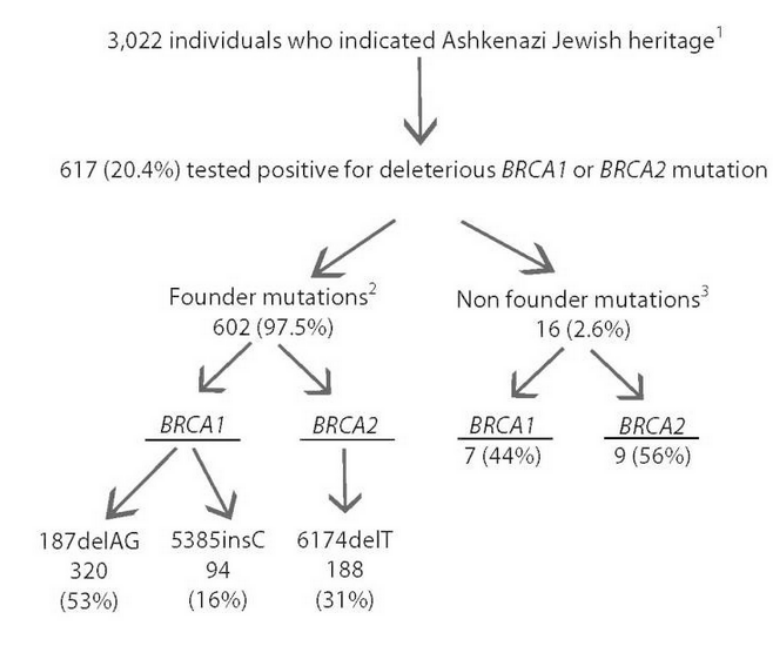

Figure 1.

**BRCA1** and BRCA2 mutation frequencies in individuals of Ashkenazi Jewish ancestry 1. Frank et al [2002] 2. Detected by targeted mutation analysis; see Tables 4 and  $\leq$ 

3. Detected by sequence analysis only

Eukóva 11. BRCA1 - Ashkenazi

63. Μεταφερθείτε (ανοίξτε νέα καρτέλα στο Firefox - CTRL+) στο GENOME BROWSER του University of California Santa Cruz (http://genome.ucsc.edu/). Εδώ θα βρείτε πολλές από τις πληροφορίες που υπάρχουν και στις βάσεις του NCBI. Επιλέξτε Genome Browser.

- 64. Ο GENOME BROWSER δέχεται ονόματα γονιδίων, χρωμοσωμικές θέσεις (σε bp) ή κωδικούς rs.
- 65. Εμφανίζει τη συγκρότηση (assembly) December 2013 (build 38). Τι είναι οι συγκροτήσεις του ανθρώπινου γονιδιώματος (genome build) και ποια είναι η πιο πρόσφατη;

........................................................................................................................................................................ ........................................................................................................................................................................

........................................................................................................................................................................

- 66. Αναζητήστε το BRCA1
- 67. Παρατηρήστε τις πληροφορίες επιλέξτε την πρώτη ισομορφή BRCA1
- 68. Στην εικόνα που εμφανίζεται υπάρχει ο χάρτης των διαφόρων ισομορφών του γονιδίου (Εικόνα 12). Η εικόνα είναι διαδραστική. Μπορείτε να επιλέξετε τα στοιχεία που θέλετε να φαίνονται και να την ανανεώσετε ανάλογα με αυτό που ψάχνετε. Στα *Variation* και *Repeats* επιλέγετε dense ή full και κάνετε refresh, οπότε θα δείτε επίσης όλα τα SNPs που βρίσκονται μέσα στο γονίδιο. Μπορείτε να επιλέξετε οποιοδήποτε στοιχείο της εικόνας θέλετε, προκειμένου να πάρετε περισσότερες πληροφορίες.

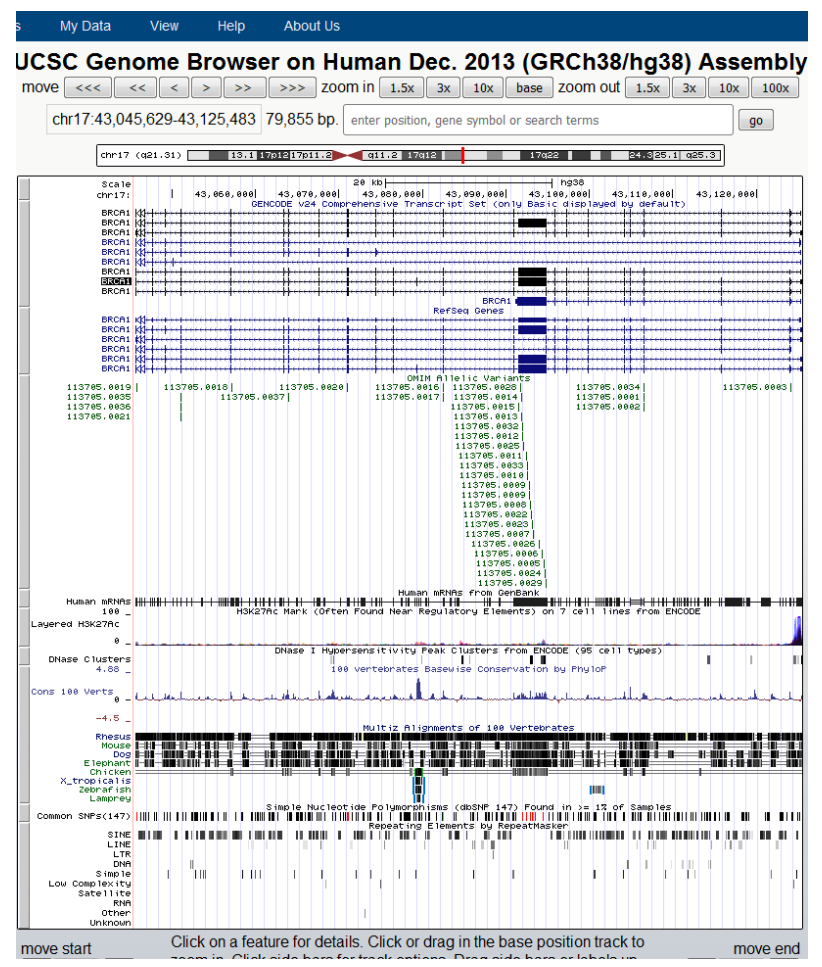

**Εικόνα 12.** BRCA1

69. Πώς μπορείτε να δείτε μια μεγαλύτερη περιοχή γύρω από το γονίδιο;

........................................................................................................................................................................ ........................................................................................................................................................................

70. Ποια γονίδια είναι αμέσως πριν και αμέσως μετά το BRCA1;

........................................................................................................................................................................ ........................................................................................................................................................................

71. Επιλέγουμε το επισημασμένο γονίδιο BRCA1 της διαδραστικής εικόνας. Σε ποια ενότητα φαίνεται το πρότυπο έκφρασης της πρωτεΐνης σε διάφορους ιστούς; Εκφράζεται το ίδιο σε όλους τους ιστούς που μελετήθηκαν;

……………………………………………………………………………………………………………… ………………………………………………………………………………………………………………

72. Σε ποια ενότητα φαίνεται η πρόβλεψη της δομής της πρωτεΐνης στο χώρο;

………………………………………………………………………………………………………………

73. Επαναλάβετε για το γονίδιο PAH και σημειώστε τα αποτελέσματά σας σε χωριστή σελίδα.

74. Σε ποιο χρωμόσωμα βρίσκεται και σε ποια θέση;

………………………………………………………………………………………………………………

75. Ποια είναι πολύ περιληπτικά η λειτουργία του;

………………………………………………………………………………………………………………

76. Με ποια ασθένεια σχετίζεται;

………………………………………………………………………………………………………………

77. Ποια είναι τα συμπτώματα της ασθένειας;

………………………………………………………………………………………………………………

78. Αναφέρετε δύο SNPs για το γονίδιο, που να έχουν τυποποιηθεί σε πληθυσμούς του ALFRED.

79. Ποια είναι τα αλληλόμορφά τους και σε ποια ήπειρο είναι πιο πολυμορφικά;

……………………………………………………………………………………………………………… 80. Αναφέρετε δύο SNPs του PAH που να βρίσκονται σε κωδικοποιούσα περιοχή. Τι αποτέλεσμα έχουν για τη λειτουργία της πρωτεΐνης;

………………………………………………………………………………………………………………

81. Ποιο γονίδιο προηγείται και ποιο ακολουθεί το PAH;

………………………………………………………………………………………………………………

82. Βρείτε τις ίδιες πληροφορίες για το γονίδιο CFTR.